# **ADOBE**  ANIMATE FULL

# **WE ARE COMMITTED** TO PROVIDE 100% QUALITY TRAINING TO ALL...

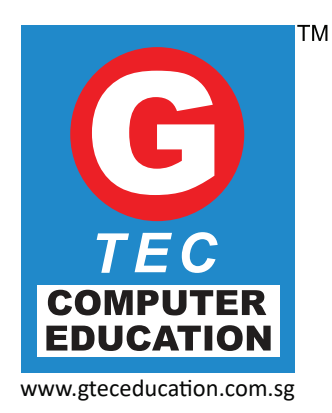

# COURSE OVERVIEW

Animate is a powerful vector animation tool that Web designers uses to create stunning Web-based animations. The interactive environment provided by Animate and Action Script is the canvas upon which video games are created. This course will introduce delegates to the main features in Animate including vector graphics, interactivity, animation and video. Participants will also be able to create interactive elements using built-in ActionScript behaviors, incorporate sound and video and publish and test your Animate content on a range of platforms.

**Course Duration : 32 hrs.**

**Entry Requirement : Basic Computer Knowledge Mode of Training : Face to face Instructor led Training**

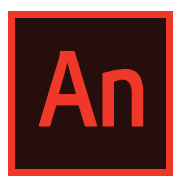

# COURSE CONTENT

#### **Module 1 Introduction to Animate**

Creating a new animate file Exploring animate interfaces Working with workspace Navigating to a different workspace Managing the workspace Setting the stage, saving the animate file

### **Module 2 Getting started with drawing tools**

Exploring drawing modes in animate Using drawing modes Working with drawing tools in animate Using the pen tool, using the text tool Using the line tool, using the rectangle tool Using the pencil tool, using the brush tool Using the deco tool, using the bone tool Using the paint bucket tool, using the eyedropper Tool, using the eraser tool

#### **Module 3 Working with objects and text**

Selecting objects in animate Using selection tool Using lasso tool, moving an object Copying an object, deleting an object Editing objects Transforming objects Modifying an object with envelope modifier Scaling an object, rotating object Flipping an object Working with text in animate Creating text fields Editing text field

### **Module 4 Working with timeline**

Working with frames and key frames Changing the length of a frame sequence Working with layers and layer folders Creating a layer, locking and unlocking a layer Hiding a layer, creating a layer folder Renaming a layer or a layer folder Copying and pasting a layer' s content

#### **Module 5 Using symbols, instances, and the library**

Exploring the types of symbols Creating symbols Creating symbols from existing objects Creating new symbols Converting an animation to a movie clip Duplicating a symbol, modifying symbols Editing in the symbol-editing mode Edit in place, edit in a new window Working with instances, inserting instances About the library panel in animate Using the common libraries of animate Creating your own library Using symbols from other animate file Animating camera with path

### **Module 6 Working with sounds and video**

Working with sounds in animate Importing a sound file Adding sound to the timeline Adding sound to a movie clip Editing sounds, working with video in animate Importing a video file, editing a video file

#### **Module 7 Creating animation**

Understanding the tweened animation Creating motion tweens Setting the property of a layer Editing the motion path of a motion tween Motion presets in animatepreviewing a Motion preset Saving a tween as a custom motion preset Deleting a motion preset, creating a classic tween Creating classic tween motion along a path Frame-by-frame animation Creating frame-by-frame animations Using onion skinning, shape tweening in animate Creating a shape tween, shape hints in animate Understanding mask layers Creating a mask layer Exporting and saving animations

### **Module 8 Working with action script**

About action script, action script versions Working with action script Actions panel overview Displaying the actions panel Script pane, panel menu, actions toolbox Script navigator, resizing the actions toolbox Or script pane About the script assist mode Adding action script to frames Using action script with buttons Using action script with a movie clip Creating animated masks with movie clips Dragging movie clips Exporting and saving animations

### **Module 9 Publishing and exporting the Animate files**

Understanding publishing Working with publish Settings, working with publish profiles Exporting swf files from animate file Understanding export file formats Exporting the animate files Exporting and saving animations

# FUNDING AVAILABLE

# SkillsFuture Credit

The Singapore Government provides SkillsFuture Credits to all Singaporeans self sponsored (above 25 years) to enhance their knowledge and skills by attending training programs in Singapore.

# The Skills Development Fund (SDF)

The Skills Development Fund support is used to support workforce upgrading programmes and to provide training grants to companies when they send their employees to attend training. The SDF is administrated by the SkillsFuture Singapore Agency (SSG).

# STUDENT'S TESTIMONIAL

### Photoshop

"Trainer is extremely patient and eager to share this knowledge. Even though it was my first time experience in using Photoshop, I really learned a great deal of things from this course. Thank You".

**OU Shaoting, Singapore Police Force**

### Web Designing

"Contents in the Web designing course are detailed and benefited to me in my learning journey. The teachers are nice and helpful. G-TEC is a good place to learn about technology and I will definitely come back to learn more skills".

**College Student** 

### Autocad

"The trainer is very patient. He doesn't mind to keep repeating the same step. I am totally new to AutoCAD and he manages to give me self-confidence".

**Innovalues Ltd, Singapore** 

### MS Office

"I will encourage everyone to come for the Ms Office Basic course as the les- sons are relevant to work. Teachers are willing to teach until I understood my work".

**Odin Marine (Singapore) Pte Ltd, Admin Assistant**

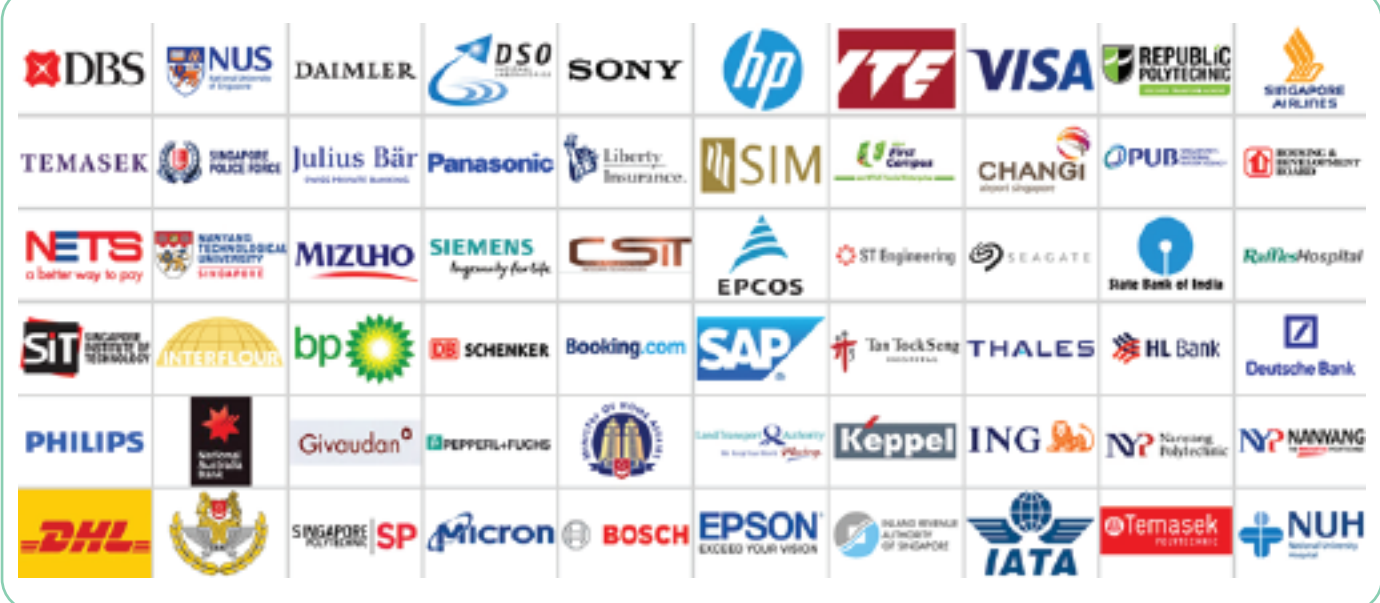

# COMPANY PROFILE

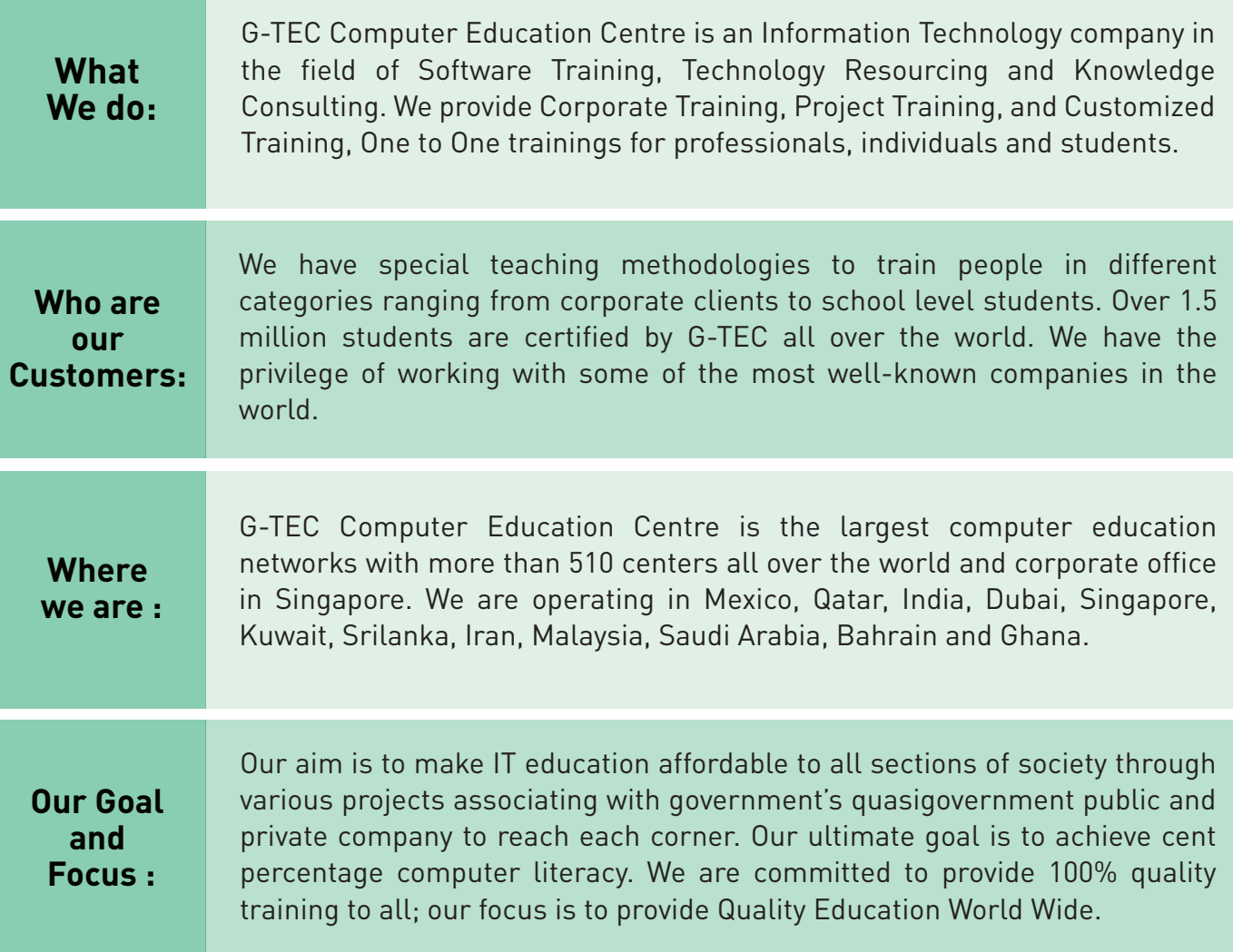

# OUR POPULAR COURSES

### **Multimedia**

Interior Design Autocad Web designing Digital Architect

### **Programming**

Java - Java EE  $NET (C# & Asp)$  $C_{++}$ Python

### **Office Skills**

MS Excel Excel Advanced MS Powerpoint MS Access

# OUR SERVICE OFFERING

- Software Training
- **Dianual** Onsite Training
- ▶ Customised Corporate Training

# OUR LOCATION

- **Knowledge Consulting**
- **Diamage Training**
- **Project Training**

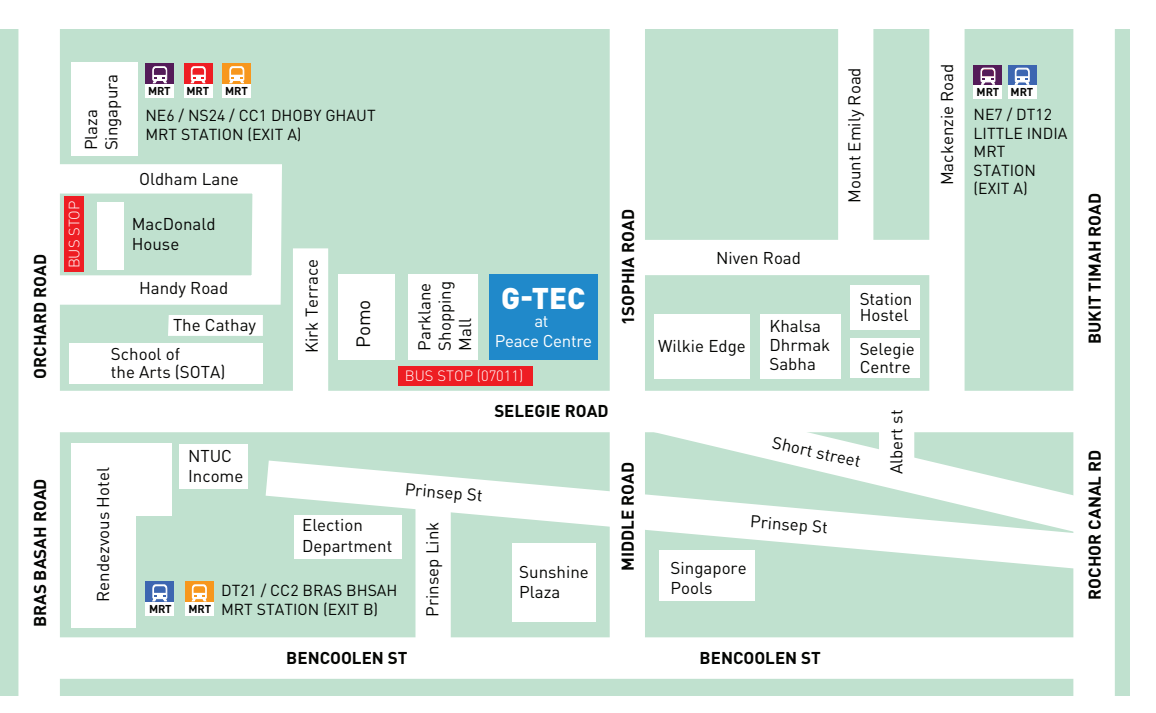

### Nearest MRT

Dhoby Ghaut-Exit A Little India-Exit A Bencoolen-Exit B

#### Bus Services

64, 65, 131, 139,147, 166, 857

#### Nearest Bus Stop Peace Centre: 07011

## G-TEC COMPUTER EDUCATION CENTRE

"Registered with Committee for Private Education (CPE) is part of SkillsFuture Singapore (SSG)"

1 Sophia Road, #02-03 Peace Centre, Singapore 228149 Email to :info.sg@gteceducation.com, www.gteceducation.com.sg Phone: +65 63360244 , +65 9650 3505

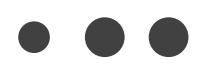